# **AIP Console - Interactive API documentation**

- [Introduction](#page-0-0)
- [Authorization](#page-0-1)
- [Using the API interactively](#page-1-0)
- [Using curl to interact with the API request headers](#page-2-0)
- [How to schedule a "job" with the API](#page-2-1)
	- [List of available "jobs"](#page-2-2)
	- [Getting the request payload](#page-3-0)
	- [Use case](#page-3-1)
	- [Job status](#page-4-0)
- [Real life implementation of the API](#page-4-1)

## <span id="page-0-0"></span>Introduction

AIP Console has API documentation provided by Swagger. This documentation is interactive and you can test requests directly. The API documentation is accessible via the following URL (change the URL to suit your own environment):

http://<aip\_console>:8081/swagger-ui.html

#### Click to enlarge

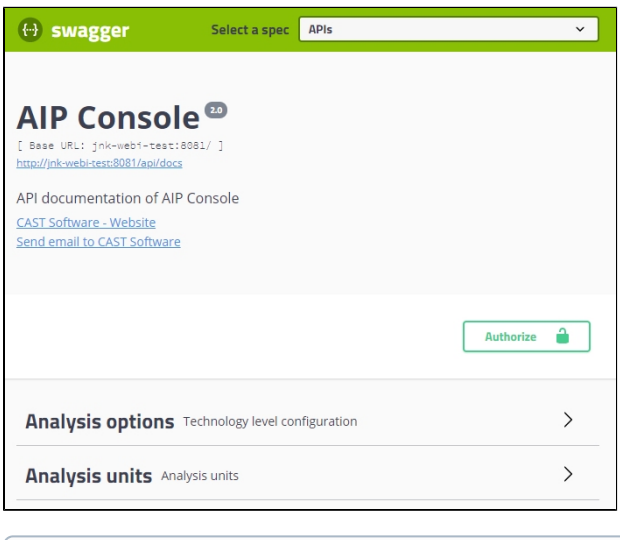

The AIP Console API interface contains API commands for both the AIP Console and AIP Node(s).ന

## <span id="page-0-1"></span>Authorization

Before you can interactively use the graphical API, you must be authorized. Authorization requires a **user API key**, which you can generated in your **[user](https://doc.castsoftware.com/display/AIPCONSOLE/AIP+Console+-+User+Profile+options)  [profile settings](https://doc.castsoftware.com/display/AIPCONSOLE/AIP+Console+-+User+Profile+options)**:

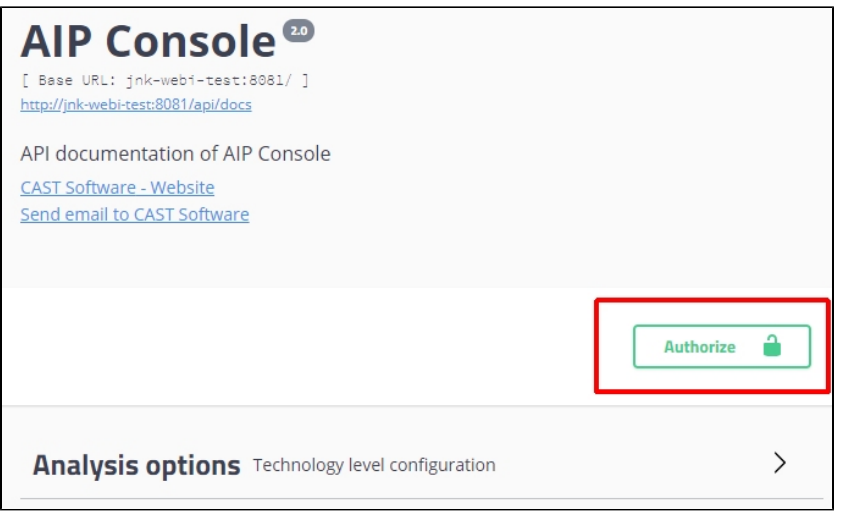

## <span id="page-1-0"></span>Using the API interactively

Show the request type you want to test:

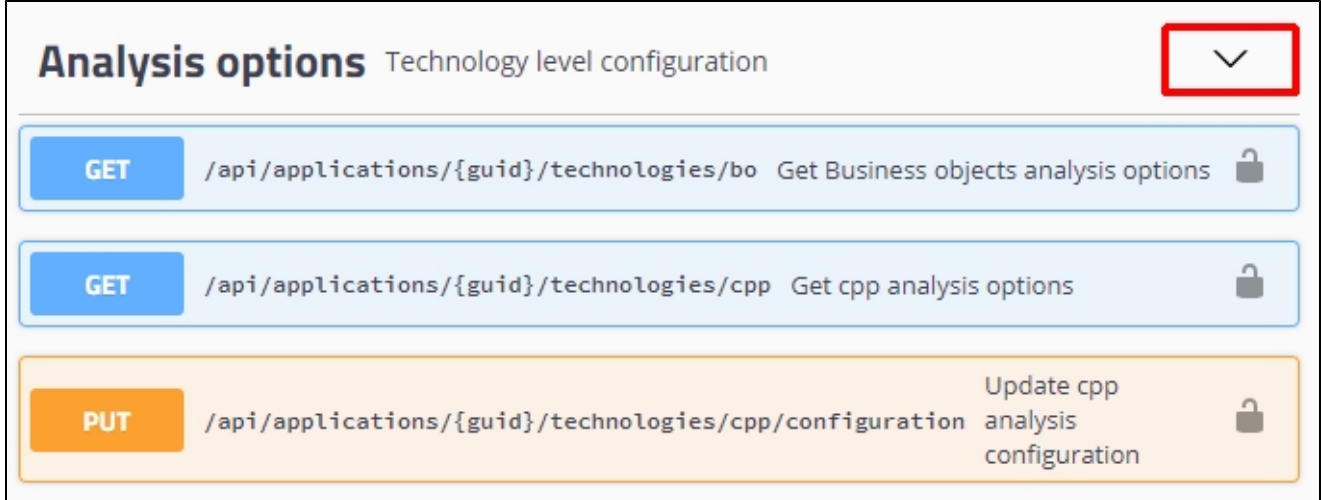

Expand the specific request using the blue section in the top left:

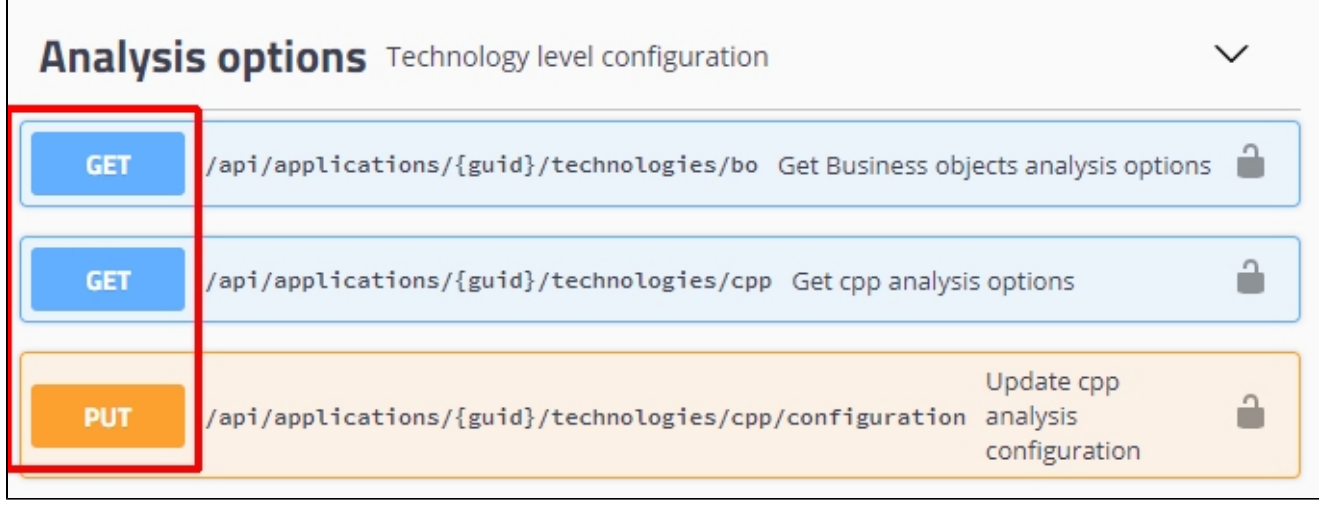

and click **Try it out**:

Click to enlarge

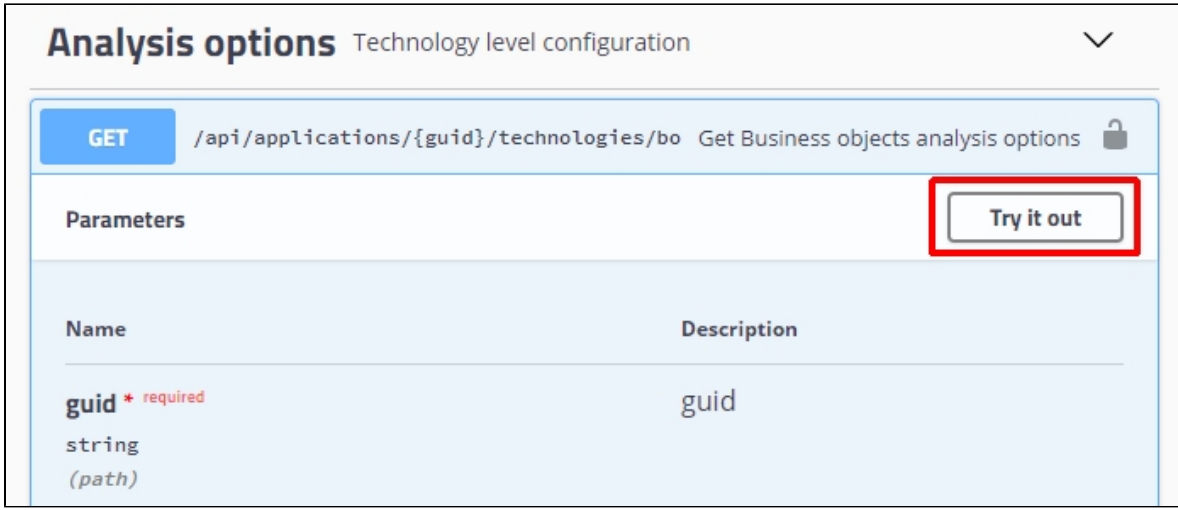

## <span id="page-2-0"></span>Using curl to interact with the API - request headers

It is possible to interact with the API using **[curl](https://curl.haxx.se/)**, in which case, as well as an **[API key](#page-0-1)**, you will also need to use a **[CSRF token](https://en.wikipedia.org/wiki/Cross-site_request_forgery)**, for example:

```
curl --location --request GET 'http://localhost:8081/api/applications' \
--header 'x-api-key: qZUfQfX3.G5Yx7ehS2HI9Va5k4h0uTM7jbF0YWT9R' \
--header 'x-xsrf-token: e01b177c-f5d1-4137-a9c3-8ef39bef67e6'
```
#### To generate a CSRF token, run a GET request to **/api/**:

```
curl --location --request GET "http://host:port/api/"
```
#### And then retrieve the token from cookies:

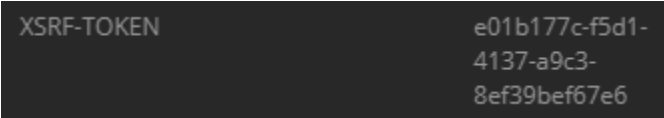

## <span id="page-2-1"></span>How to schedule a "job" with the API

The **/job** API is the main API in AIP Console and is used to launch actions such as create application, add version, launch analysis etc. The basic flow of consuming the **/jobs** API is:

- Schedule a job with a job type
- Poll the job details API to get the real-time job status

#### <span id="page-2-2"></span>**List of available "jobs"**

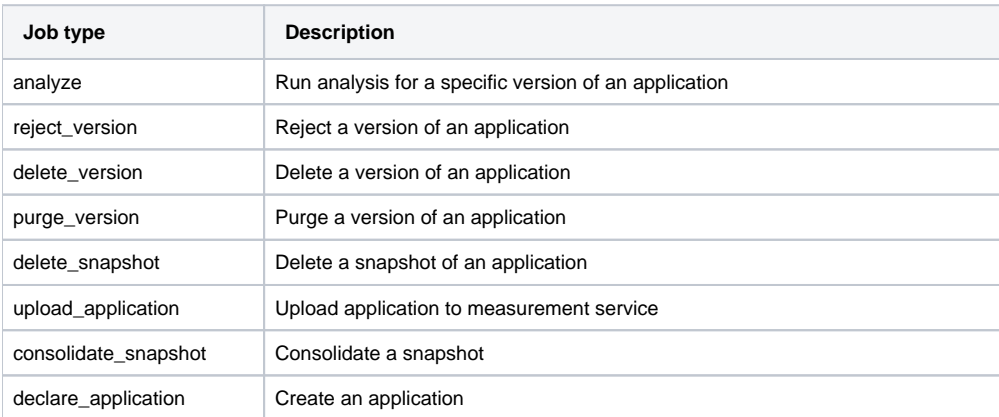

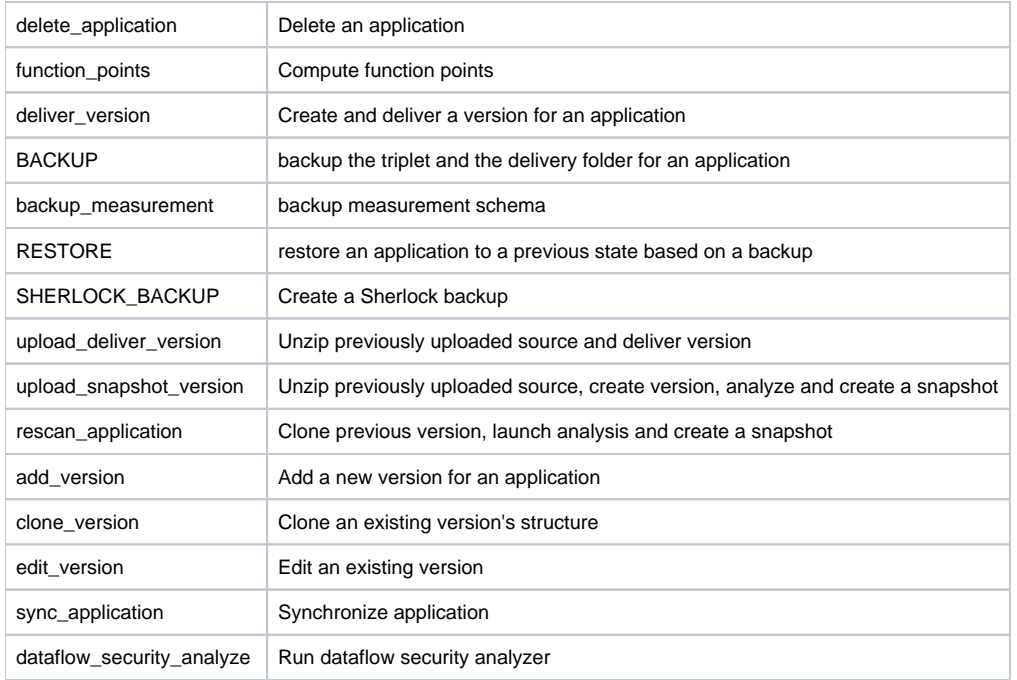

## <span id="page-3-0"></span>**Getting the request payload**

Depending on the job type, the request payload for each job is different, therefore the easiest way to get the exact payload is to run a test using your browser's dev tools:

- F12 to open the dev tools of Chrome (for example) and launch the action in AIP Console
- In dev tools, switch to the **Network tab**
- Click on the POST request to **/jobs** and then click the **Headers tab**
- Check the request payload

<span id="page-3-1"></span>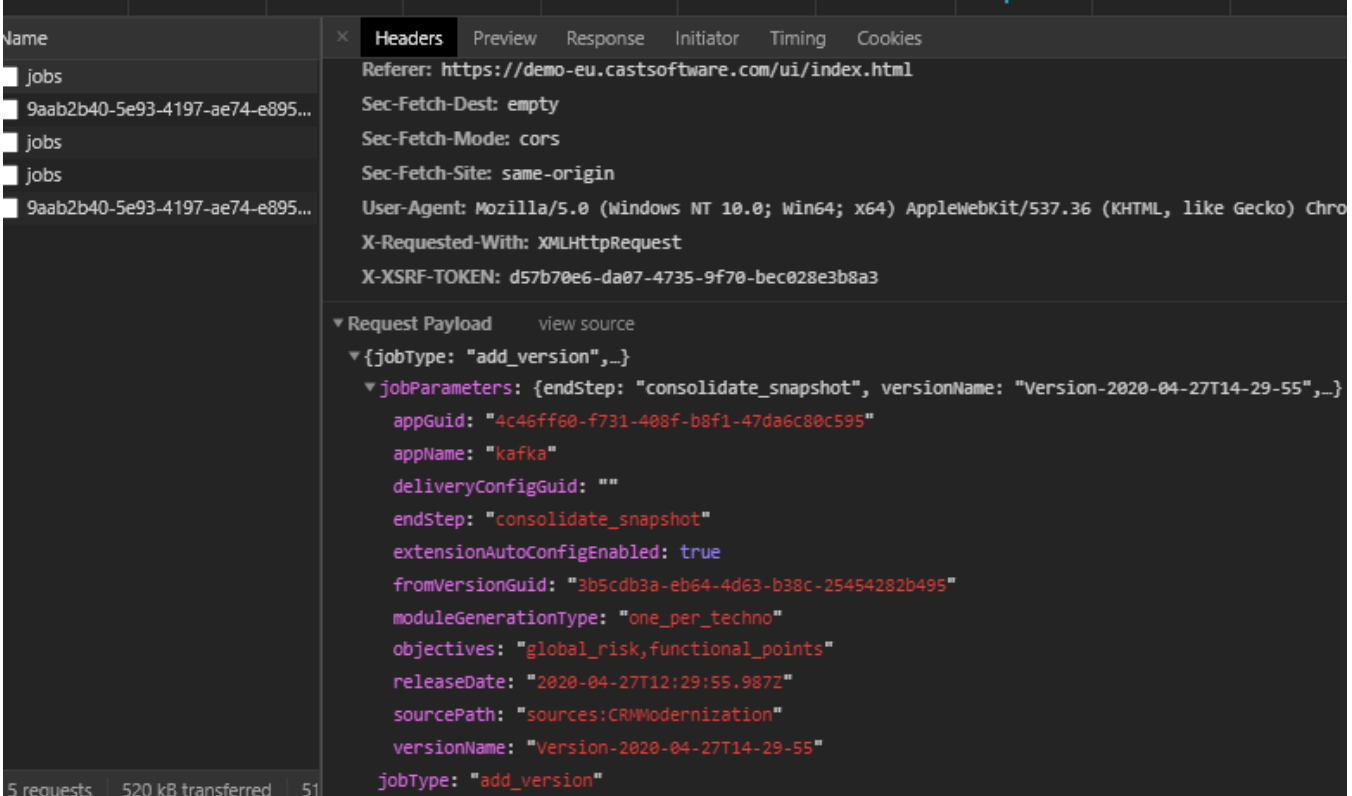

Example to **add a version** of a given application and generate a snapshot. POST **/jobs** to schedule a job with type **add\_version**, using an existing predefined source folder: **source.folder.location: webi/source\_code**

```
curl --location --request POST 'http://host:port/api/jobs' \
--header 'x-api-key: 87IUS4TO.9SzUy5om67lkhlcRQJzppf3ltRFhDcUo' \
--header 'x-xsrf-token: 4d1620ac-dbfd-4ffa-ac56-e14fa9bd88da' \
--header 'Content-Type: application/json' \
--data-raw '{
     "jobType": "add_version",
    "jobParameters": {
        "endStep": "consolidate_snapshot",
         "versionName": "Version-2020-04-27T14-29-55",
         "appGuid": "225e7c73-2dbd-486d-a1df-53d66f39ff75",
         "appName": "spag2",
         "deliveryConfigGuid": "",
        "releaseDate": "2020-04-27T12:29:55.987Z",
        "sourcePath": "sources:webi/source_code",
         "fromVersionGuid": "3b5cdb3a-eb64-4d63-b38c-25454282b495",
         "extensionAutoConfigEnabled": true,
         "objectives": "global_risk,functional_points",
         "moduleGenerationType": "one_per_techno"
    }
}'
```
In the response of the api, we get a "**jobUrl**" url which gives realtime status of the job:

```
 "appGuid": "225e7c73-2dbd-486d-a1df-53d66f39ff75",
     "jobGuid": "c784880e-377a-4dc3-a6f5-6a63d5866bf2",
     "jobUrl": "/api/jobs/c784880e-377a-4dc3-a6f5-6a63d5866bf2"
}
```
Poll the **jobUrl** to get the realtime status:

```
curl --location --request GET 'http://host:port/api/jobs/c784880e-377a-4dc3-a6f5-6a63d5866bf2' \
--header 'x-api-key: 87IUS4TO.9SzUy5om67lkhlcRQJzppf3ltRFhDcUo' \
--header 'x-xsrf-token: 4d1620ac-dbfd-4ffa-ac56-e14fa9bd88da' \
```
Job status shows in the response with the current step:

```
{
         "progressStep": "code_scanner"
         "state": "started"
         "updated": "2020-04-27T13:08:34.662Z"
         "url": "/api/jobs/0c84c2ad-765e-4865-9598-30112ac81dd3"
}
```
#### <span id="page-4-0"></span>**Job status**

{

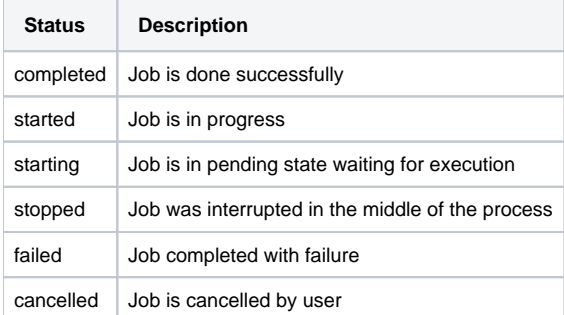

## <span id="page-4-1"></span>Real life implementation of the API

CAST has used the AIP Console API to build various tools that can be used to improve the analysis process (**Jenkins plugin** and **automation**). You can find out more about these tools here:<https://github.com/CAST-Extend/com.castsoftware.uc.aip.console.tools>- explore tools to see how the API can be used in a real life context.

Note: ⊙

- If you are a member of the CAST-Extend GitHub organization, you can push merge requests from another branch (master branch is read-only) or you can fork the project and change it to suit your own requirements
- These tools are not supported by CAST